# D4ZR01 | D4ZR02 | D4ZR03 | D4ZR04

# FR|BE | Éclairage de Noël à LED

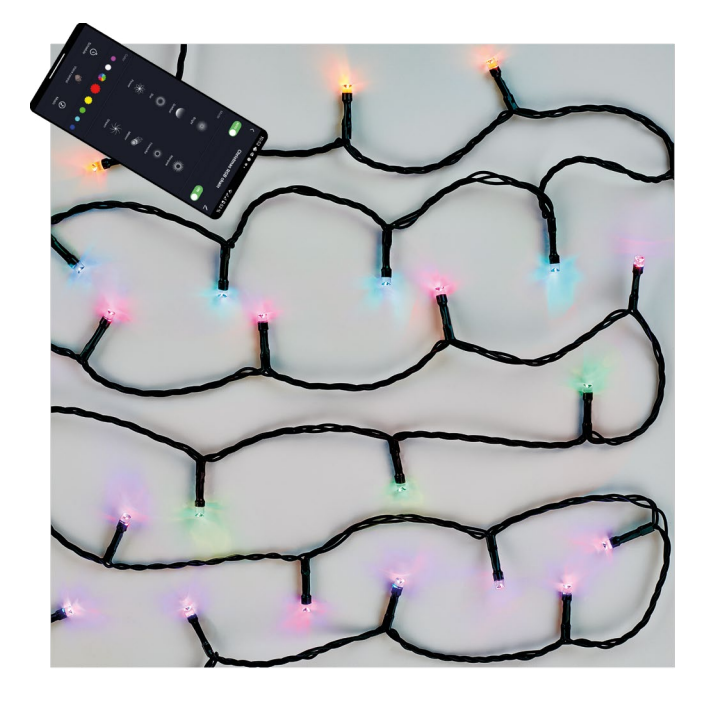

# ~2 Sommaire

<span id="page-0-0"></span>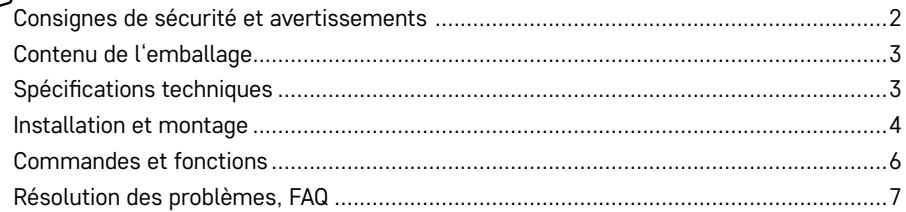

## <span id="page-1-0"></span>**Consignes de sécurité et avertissements**

Lire attentivement la notice avant d'utiliser ce dispositif/cet équipement.

 $\bigwedge$  Veiller à respecter les consignes de sécurité stipulées dans la présente notice.

Ne pas raccorder la guirlande à son alimentation tant qu'elle se trouve encore dans son emballage.

Les sources lumineuses ne peuvent pas être remplacées.

Ne pas raccorder à une autre guirlande de Noël.

En cas de manutention/manipulation, toujours débrancher cet équipement du réseau électrique.

En cas de défaut/défaillance, ne pas sortir les ampoules LED et ne pas essayer de réparer la guirlande ! Ne pas intervenir sur le raccordement électrique.

N'utiliser ce luminaire qu'avec la source d'alimentation fournie avec le produit.

Peut être utilisé aussi bien à l'intérieur qu'à l'extérieur.

En cas de rupture ou de dégradation de la source lumineuse, ne plus utiliser cette guirlande lumineuse et ne pas la laisser sous tension et liquider la guirlande en toute sécurité.

Ce produit a été conçu pour réaliser un éclairage décoratif.

Ce produit n'est pas un jouet, il ne devrait pas être laissé entre les mains d'enfants !

La société EMOS spol. s r.o. déclare que les produits D4ZR01, D4ZR02, D4ZR03 et D4ZR04 sont conformes aux exigences fondamentales et aux autres dispositions pertinentes des directives. Cet équipement/ce dispositif peut être librement utilisé sur le territoire de l'UE.

La Déclaration de conformité est disponible sur le site http://www.emos.eu/download.

Ce dispositif/cet équipement peut être utilisé sur la base de l'autorisation générale n° VO-R/12/11.2021-11.

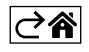

<span id="page-2-0"></span>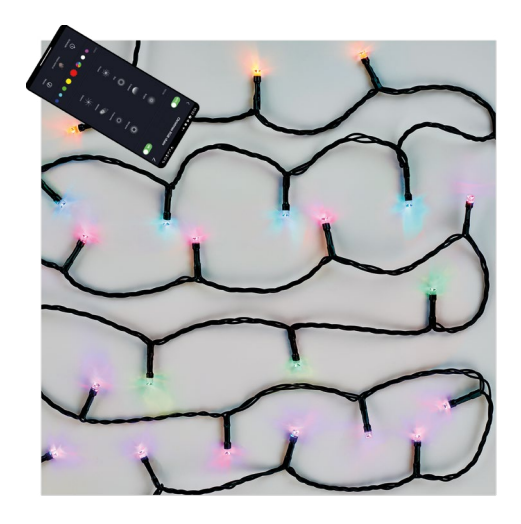

## **Spécifications techniques**

# **Modèle Protocole Raccordement Nombre de Longueur Puissance Puissance absorbée Alimentation** D4ZR01 WiFi 2,4 GHz (WiFi IEEE 802.11b/g/n) <sup>80</sup> 8 m 8,4 W 230 V AC / 6 V DC D4ZR02 WiFi 2,4 GHz (WiFi IEEE 4 GHz (WiFi IEEE | 120 | 12 m | 8,4 W | 230 V AC / 6 V DC D4ZR03 WiFi 2,4 GHz (WiFi IEEE 4 GHz (WiFi IEEE | 180 | 18 m | 8,4 W | 230 V AC / 6 V DC D4ZR04 WiFi 2,4 GHz (WiFi IEEE 4 GHz (WiFi IEEE  $\begin{array}{|c|c|c|c|c|c|c|c|} \hline \end{array}$  240 24 m  $\begin{array}{|c|c|c|c|c|c|} \hline \end{array}$  230 V AC / 6 V DC

#### **Contenu de l'emballage**

- 1. Guirlande de Noël RGB
- 2. Adaptateur
- 3. Notice utilisateur

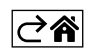

#### <span id="page-3-0"></span>**Installation et montage**

#### **Téléchargement de l'application**

L'application est disponible pour Android et iOS via Google Play et l'App Store. Pour télécharger l'application, veuillez scanner le code QR correspondant.

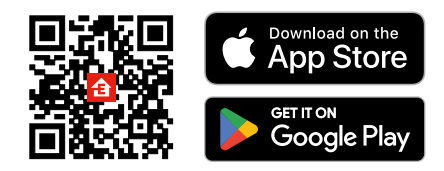

#### **Réglage du routeur**

Cette guirlande de Noël n'est compatible qu'avec un réseau WiFi de 2,4 GHz (pas compatible avec un réseau de 5 GHz).

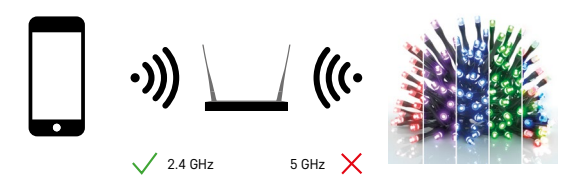

#### **Application mobile EMOS GoSmart**

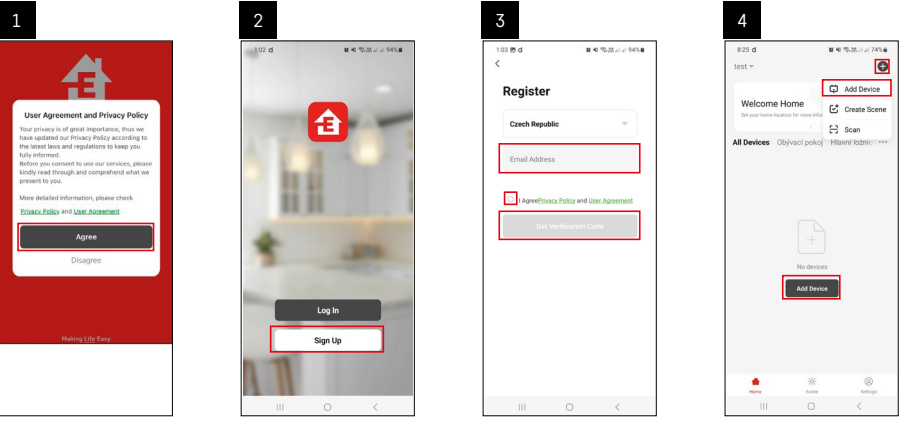

- 1. Ouvrir l'application EMOS GoSmart et confirmer les principes de la protection des données à caractère personnel. Cliquer sur "Accepter".
- 2. Sélectionner l'option « S'inscrire ».
- 3. Saisir une adresse e-mail valide et choisir un mot de passe. Confirmer votre consentement avec les principes de la protection des données à caractère personnel. Confirmer en appuyant sur la touche "S'inscrire".
- 4. Sélectionner l'option "Ajouter un dispositif".

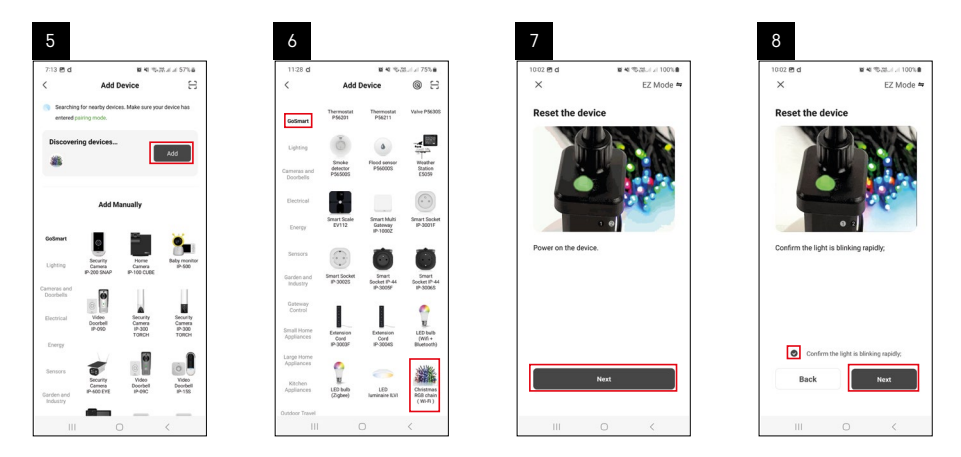

- 5. Une fois que le dispositif aura été automatiquement recherché, cliquer sur "Ajouter".
- 6. Sélectionner la catégorie et le type du produit.
- 7. Allumer votre dispositif et confirmer en appuyant sur la touche "Suivant".
- 8. Confirmez que l'icône clignote. Confirmer en appuyant sur la touche "Suivant".

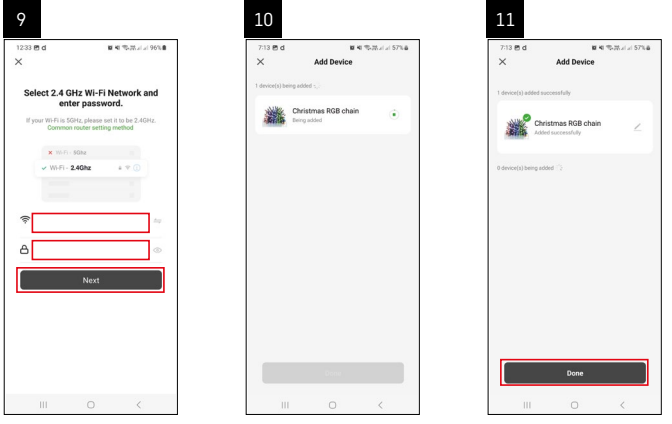

- 9. Saisir le nom du réseau WiFi et le mot de passe. Confirmer en appuyant sur la touche "Suivant".
- 10. L'application s'apparie au dispositif en question.
- 11. Le dispositif a été apparié avec succès. Confirmer en appuyant sur la touche "Terminé".

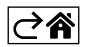

#### <span id="page-5-0"></span>**Commandes et fonctions**

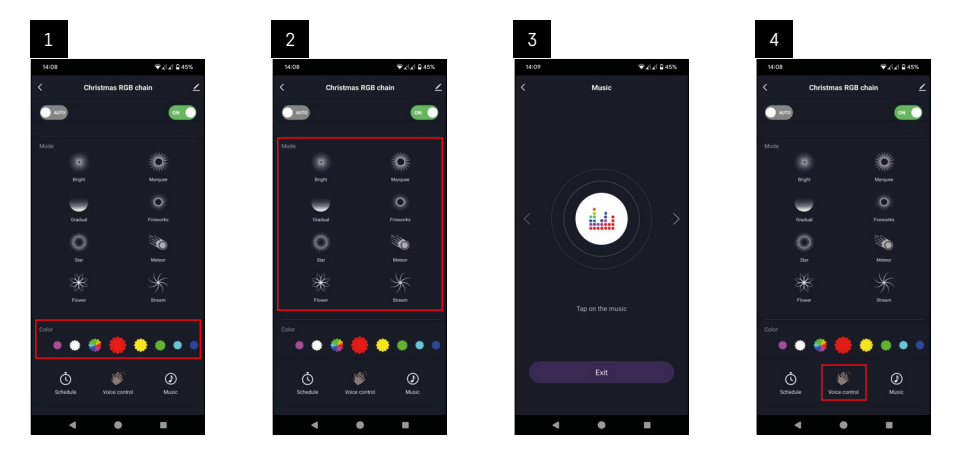

- 1. Color "couleur" est le panneau de base permettant de régler le RGB.
- 2. Mode "mode" est le panneau de base permettant de régler jusqu'à 8 modes de fonctionnement différents.
- 3. Music "musique" vous permet de passer dans un mode où l'éclairage change en fonction de la musique et où le dispositif réagit aux sons enregistrés dans l'appareil mobile.
- 4. Voice control "commande vocale" vous permet de passer dans un mode où l'éclairage change en fonction de votre voix et où le dispositif réagit aux sons enregistrés dans l'appareil mobile.

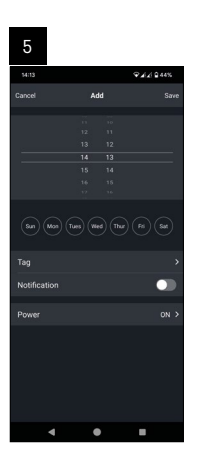

5. Schedule – "planning" est une fonction grâce à laquelle vous pourrez définir l'activation/la désactivation du dispositif après un certain temps.

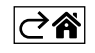

### <span id="page-6-0"></span>**Résolution des problèmes, FAQ**

#### **Je n'arrive pas à apparier mon dispositif. Que dois-je faire ?**

- Vérifier que vous utilisez bien un réseau WiFi de 2,4 GHz et que le signal est suffisamment puissant.
- Dans les options, attribuer toutes les autorisations à l'application.
- Vérifier que vous utilisez bien la version actuelle du système d'exploitation de votre portable et la dernière version de l'application.

#### **Je ne reçois pas de notifications. Pourquoi ?**

- Dans les options, attribuer toutes les autorisations à l'application.
- Activer les notifications dans la configuration de l'application (Settings -> App notifications).

#### **Qui peut utiliser le dispositif ?**

- Le dispositif doit toujours avoir un administrateur (propriétaire).
- L'administrateur peut ensuite partager le dispositif avec les autres membres du ménage et leur attribuer des droits.

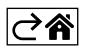